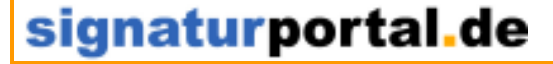

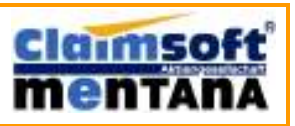

Seite 1

## **Anleitung zum Umgang mit elektronischen Rechnungen und zur Prüfung der qualifizierten elektronischen Signatur**

Die Anzahl von elektronischen Rechnungen, die in Unternehmen eingehen, hat in den letzten Jahren stark zugenommen. Gemäß § 14 Abs. 3 Umsatzsteuergesetz müssen elektronisch übermittelte Rechnungen, die zum Vorsteuerabzug berechtigen sollen, mit einer so genannten "**qualifizierten elektronischen Signatur**" versehen sein. **Vor** dem Vorsteuerabzug muss der Empfänger der Rechnung **im Besitz (§ 15 UStG)** dieser Rechnung sein und die Signatur der eingehenden elektronischen Rechnung prüfen sowie das Ergebnis dieser Prüfung protokollieren (GdPdU/GoBS). Dieser Leitfaden gibt eine praktische Anleitung für die Erfüllung dieser Anforderungen **unabhängig vom Rechnungsaussteller** und oder der benutzen Technik oder Software. Für das nachfolgend dargestellte Vorgehen müssen Sie keinerlei zusätzliche Software erwerben. **Unter dem Punkt "Rechnungseingang optimieren" stellen wir das sigmail.de - Postfach vor, welches eine automatische Verifikation direkt beim Empfang ermöglicht.** 

### Übersicht

#### **1. Verifikation der Rechnungssignatur<sup>1</sup>**

Tätigkeiten:

- a) Ist die Rechnung signiert?
- b) War das Signaturzertifikat zum Zeitpunkt der Signatur gültig?
- c) Ist das Dokument seit Anbringung der Signatur verändert worden?
- d) Ist der Aussteller der Signatur der Rechnungsaussteller oder ein Bevollmächtigter ?
- e) Erzeugung eines Prüfdokuments (revisionssicher) über die Punkte a bis d

#### **2. Archivierung von elektronischen Rechnungen<sup>2</sup>**

#### Tätigkeiten:

l

- f) Aufbewahrung (Speicherung) der Rechnungsdatei (10Jahre)
- g) Aufbewahrung (Speicherung) des Prüfprotokolls (10 Jahre)

<sup>1</sup> **Quelle:** BMF- Rundschreiben S 7280/19/04 v. 29.01.2004 Abschnitt: Aufbewahrung von Rechnungen **Rd. 70** i.v.m. BMF-Schreiben vom 16. Juli 2001- IV D2 – S0316-136/01 (GDPdU)

<sup>2</sup> **Quelle:** BMF- Rundschreiben S 7280/19/04 v. 29.01.2004 Abschnitt: Aufbewahrung von Rechnungen **Rd. 71** i.v.m. BMF-Schreiben vom 16 Juli 2001- IV D2 – S0316-136/01 (GDPdU); BMF- Schreiben 7. November 1995 - IV A 8 - S 0316 - 52/95 (GoBS)

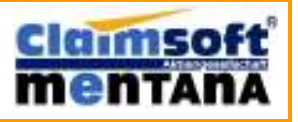

Seite 2

### signaturportal.de

- PC mit Internetanschluss
- Internetbrowser oder **sigmail.de Postfach**
- Adobe Acrobat Reader ggf.

kostenloser Download unter: http://www.adobe.de/products/acrobat/readstep.html

#### **1 Schritt: a) Ist die Rechnung signiert?**

Vor dem eigentlichen Beginn der Signaturverifikation muss zunächst geprüft werden, ob die Rechnung überhaupt eine Signatur trägt. Fehlt diese, ist der Absender aufzufordern, eine ordnungsgemäße Rechnung zu übermitteln. Nutzt der Absender für den Rechnungsversand das PDF- Format (was der häufigste Fall ist), so ist, wie nachfolgend dargestellt, der Kartenreiter "Unterschriften" in Adobe Acrobat Reader zu öffnen.

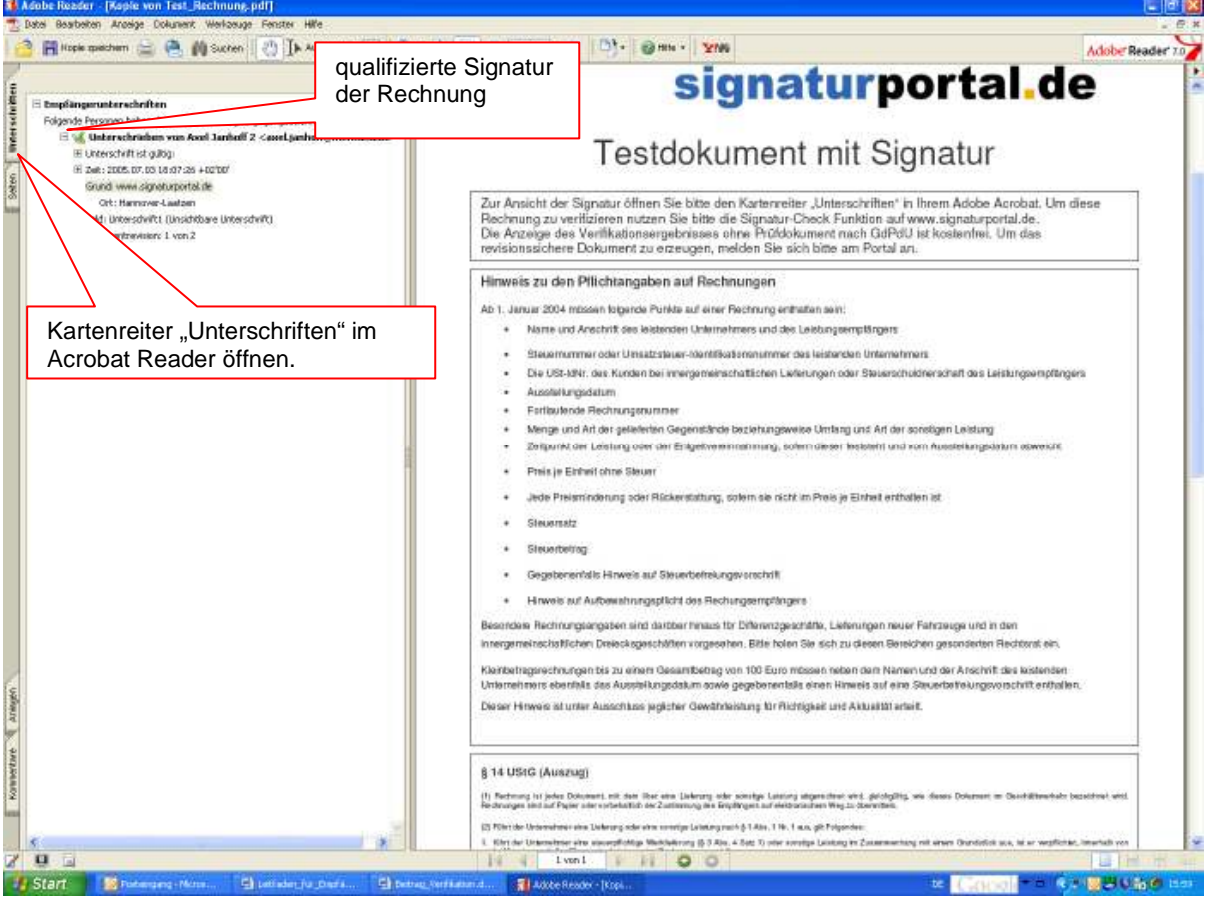

Wenn eine Signatur eingetragen ist, muss diese gemäß den Punkten a bis d verifiziert werden. (zum Vorgehen sogleich)

#### **Exkurs: Externe Signaturdatei**

Teilweise wird bei älteren Systemen die Signatur, nicht wie im Bild zu sehen, in das PDF integriert, sondern als 2. Datei (Typ: P7s/ PKCS7) mitgeliefert.

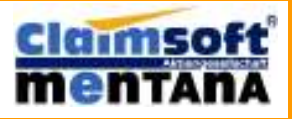

### signaturportal.de

#### **2. Schritt: Verifikation**

In einem Schritt werden nun über die **Signatur- Check Funktion** auf www.signaturportal.de die Punkte

- b) **War das Signaturzertifikat zum Zeitpunkt der Signatur gültig?**
- c) **Ist das Dokument seit Anbringung der Signatur verändert worden?**

d) **Ist der Aussteller der Signatur auch der Rechnungsaussteller oder Bevollmächtigter?**

geprüft. Dazu laden Sie das Rechnungsdokument auf den Prüfserver auf

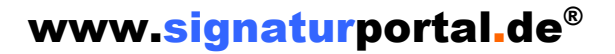

und fordern das Prüfergebnis (Anzeige oder Protokoll) der Verifikation an.

Vorgehen bei PDF- Rechnung mit **integrierter oder externer** Signatur

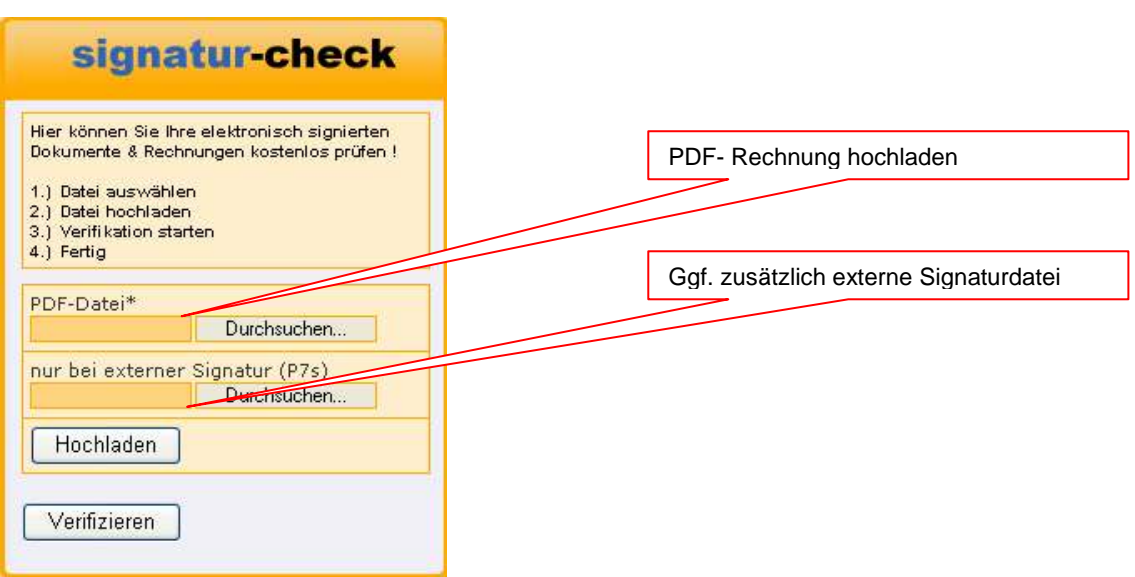

Optional kann in einem Zug das für die Langzeitarchivierung nach GDPdU/GoBS geeignete Verifikationsprotokoll über die Punkte **b bis c** erstellt werden (Bild auf Folgeseite). Dieses Protokoll ist kostenpflichtig und wird mit **einer Einheit ePorto** bezahlt.

**Die Verifikationsanzeige** ohne ein gesichertes Protokoll **ist kostenlos** (z.B. für Vorabprüfung oder eine Stichprobenkontrolle durch Wirtschaftsprüfer oder Steuerberater).

### signaturportal.de

Seite 4

**Claimsoft** 

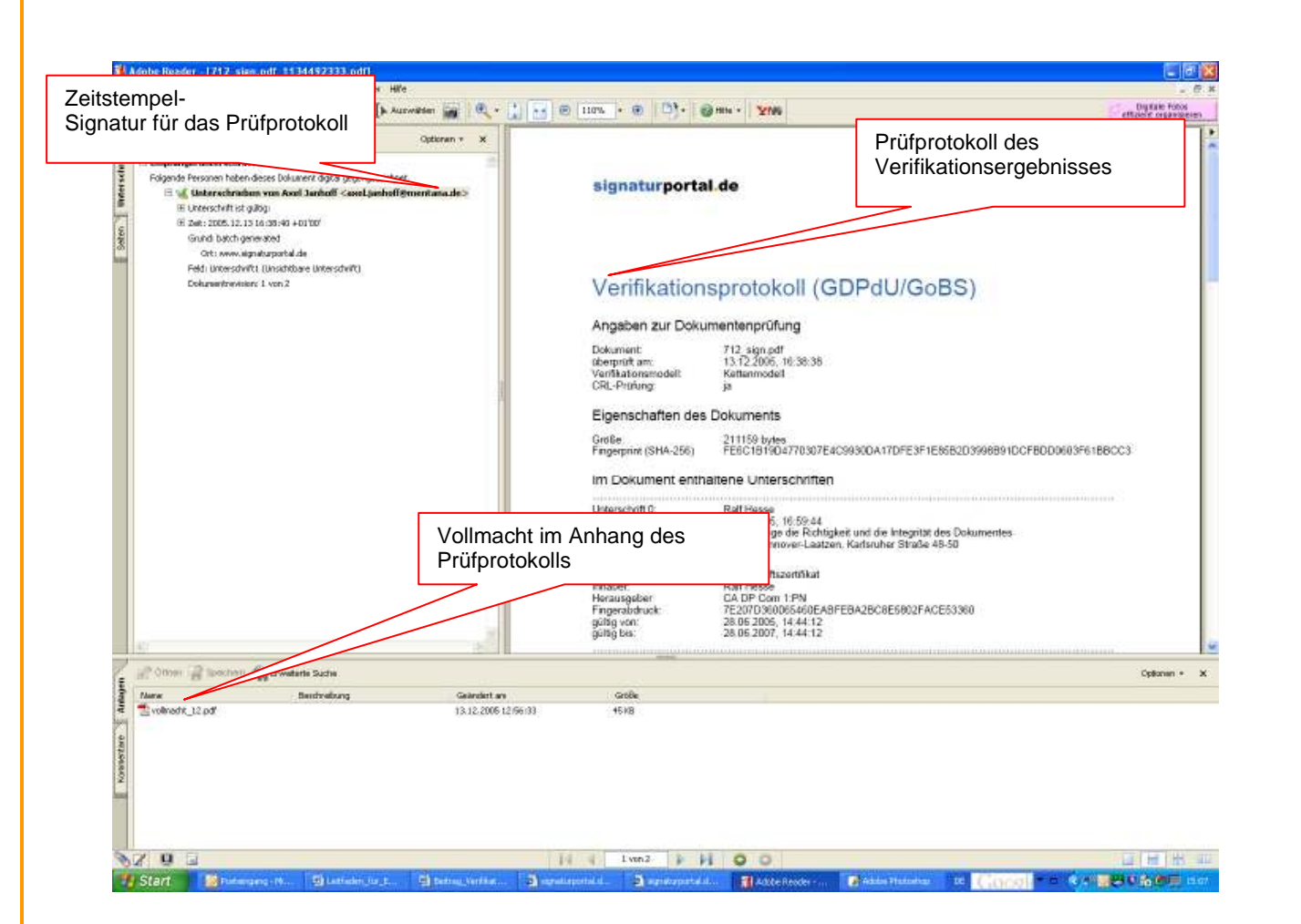

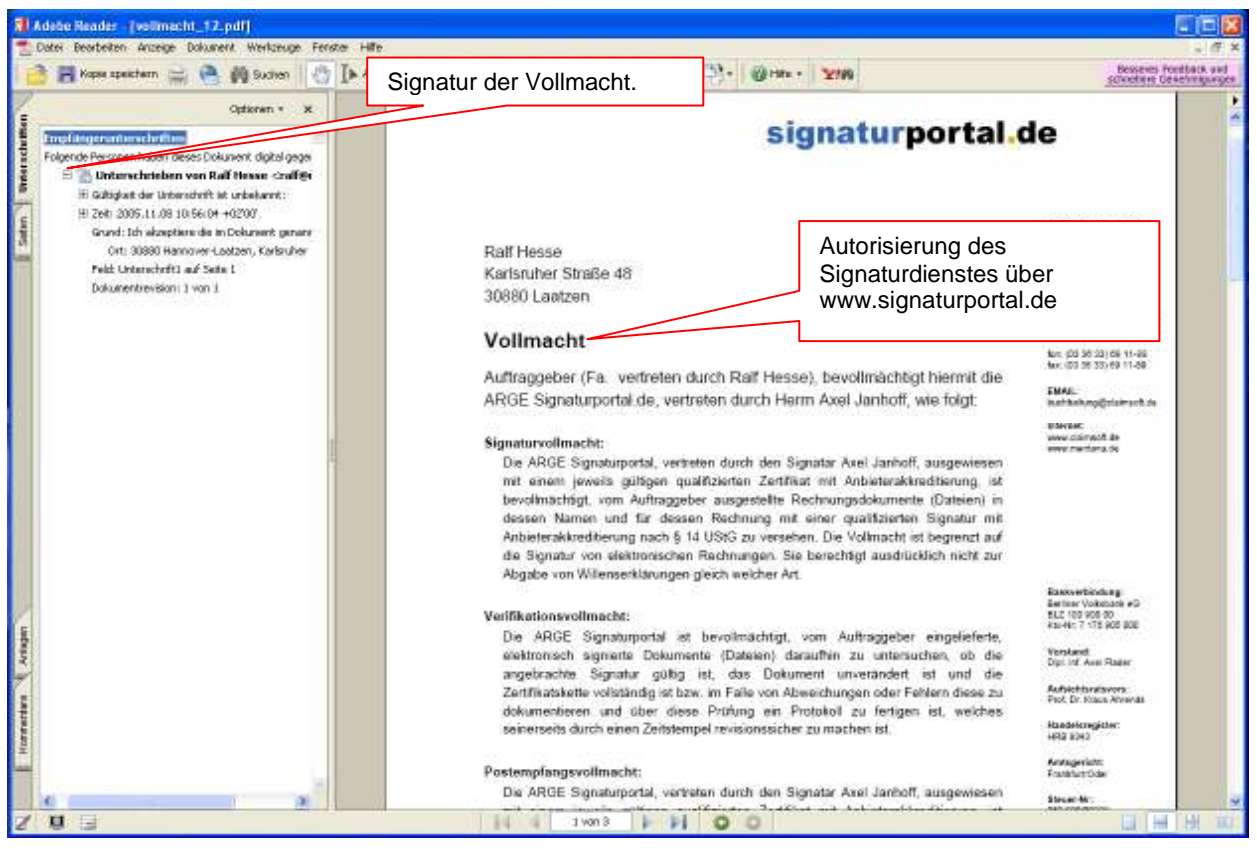

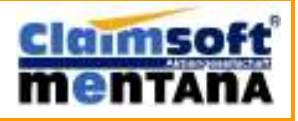

### signaturportal.de

#### Seite 5

#### **3. Schritt: Archivierung der Daten nach GDPdU/ GoBS**

Sowohl die Rechnung als auch das Prüfprotokoll sind als "**Belege**" elektronisch

aufbewahrungspflichtig und müssen über den gesamten Zeitraum vor Veränderung geschützt

werden. **Ein Ausdruck** der elektronischen Rechnung **genügt nicht!** 

Die Anforderungen ergeben sich aus dem Umsatzsteuergesetz. Im Einzelnen dazu im BMF-

Rundschreiben S-7280/19/04 vom 29.01.2004 **(Rechnungsrichtlinie)**.

Dort heißt es in:

#### **Rdn. 70**

"Bei elektronisch übermittelten Rechnungen hat der Unternehmer neben der Rechnung auch die Nachweise über die Echtheit und Unversehrtheit der Daten aufzubewahren (z.B. qualifizierte elektronische Signaturen), selbst wenn nach anderen Vorschriften die Gültigkeit dieser Nachweise bereits abgelaufen ist."

#### **Rdn. 71**

"Die Rechnungen müssen über den gesamten Aufbewahrungszeitraum lesbar sein. Nachträgliche Änderungen sind nicht zulässig."

#### **Rdn. 76**

 "Für die Archivierung und Prüfbarkeit von Rechnungen sind die Vorschriften der Abgabenordnung (insbesondere §§146,147,200 AO) sowie das BMF- Schreiben vom 16 Juli 2001- IV D2 – S0316- 136/01(GDPdU) zu beachten."

Aus dem BMF- Schreiben vom 16. Juli 2001 - IV D 2 - S 0316 - 136/01 **(GDPdU)**, Abschnitt II. "Prüfbarkeit digitaler Unterlagen" ergibt sich:

#### **1. Elektronische Abrechnungen im Sinne des § 14 UStG**

Die qualifizierte elektronische Signatur mit Anbieter-Akkreditierung nach § 15 Abs. 1 des Signaturgesetzes ist Bestandteil der elektronischen Abrechnung. Der Originalzustand des übermittelten ggf. noch verschlüsselten Dokuments muss jederzeit überprüfbar sein. Dies setzt neben den Anforderungen nach Abschnitt VIII Buchstabe b) Nr. 2 der GoBS (a.a.O.) insbesondere voraus, dass:

- vor einer weiteren Verarbeitung der elektronischen Abrechnung die qualifizierte elektronische Signatur im Hinblick auf die Integrität der Daten und die Signaturberechtigung geprüft werden **und das Ergebnis dokumentiert wird**;

- **die Speicherung der elektronischen Abrechnung** auf einem Datenträger erfolgt, **der Änderungen nicht mehr zulässt**. (…)

- **der Eingang** der elektronischen Abrechnung, ihre Archivierung und ggf. Konvertierung sowie die weitere Verarbeitung **protokolliert werden**;(…)

#### **Erfüllte Anforderung für signierte Rechnung**

Die Rechnungsdatei ist bereits durch die qualifizierte Signatur vor Veränderung geschützt und muss lediglich im Inland aufbewahrt (gespeichert) werden. Eine weitere Behandlung<sup>3</sup> ist nicht nötig.

#### **Erfüllte Anforderung für Verifikationsprotokoll**

Sofern das Verifikationsprotokoll angefordert wurde, sind alle gesetzlichen Anforderungen erfüllt. Insbesondere kann das Protokoll nicht mehr verändert werden (Signatur), die Vollmacht bestätigt die Berechtigung und es enthält eine amtliche Zeit, die den Eingang bzw. die Prüfung

§ 106 UrhG alle Rechte bei Raoul Kirmes, Claimsoft AG

l

 $^3$  Ggf. muss bei einem Algorithmenbruch eine "Übersignierung" erfolgen.

### signaturportal.de

(Verifikation) belegt. Das Dokument ist zusammen mit der Rechnung über den gesamten Aufbewahrungszeitraum zu speichern.

#### **Rechnungseingang optimieren**

- 1) Der Nutzer empfängt nur gelegentlich elektronische Rechnungen.
- 2) Der Nutzer erhält wenige Eingangsrechnungen täglich bis ca. maximal 1000/Tag).
- 3) Der Nutzer erhält viele Eingangsrechnungen täglich (mehr als ca.1000/ Tag).

#### **Zu 1) Lösung für nur gelegentlicher e- Rechnungseingang: Dokumente Hochladen**

Vorgehen wie zuvor beschrieben über www.signaturportal.de. Die Dateien werden einzeln über den Webbrowser zur Prüfung hochgeladen. Das Protokoll wird zum Download bereitgestellt.

#### **Zu 2) Lösung bis maximal 1000 e- Eingangsrechnungen täglich: sigmail.de - Postfach**

Der einfachste Weg PDF- Dokumente zu signieren und signierte PDF- Dokumente automatisch zu verifizieren ist die Nutzung des **sigmail.de** Postfachs auf **signaturportal.de**® . PDF- Dokumente die Sie der E-Mail als Anlage beifügen werden automatisch beim **Postausgang qualifiziert signiert** bzw. beim **Empfang qualifiziert verifiziert**.

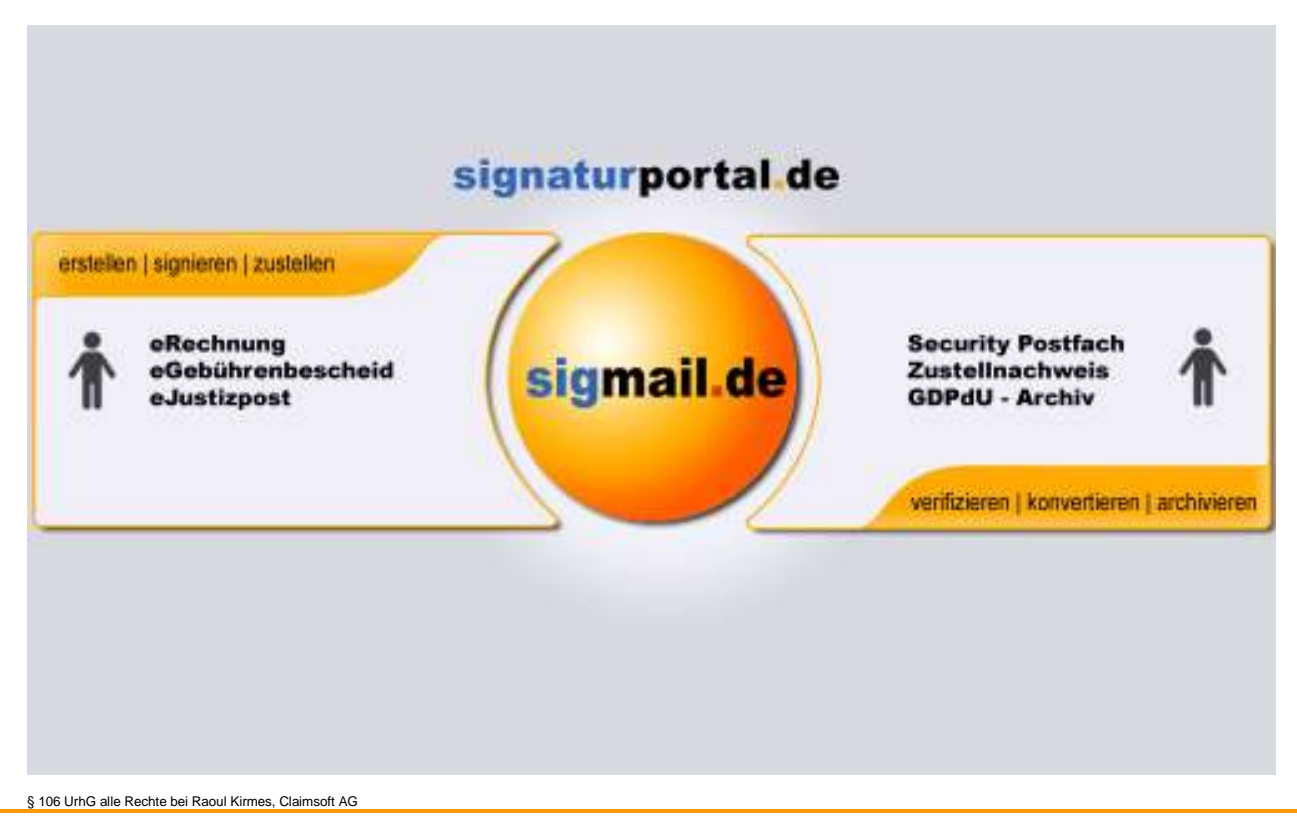

### signaturportal.de

Seite 7

Mit der Einrichtung Ihres **sigmail.de** - Kontos erhalten Sie ein E-Mail-Postfach, welches über verschiedene E-Mail-Adressen erreichbar ist.

Ihre voreingestellte E-Mail-Adresse lautet:

#### Kontonummer@**sigmail.de**

Danben stehen Ihnen weitere Email-Adressen (sog. Aliases) zur Verfügung (z.B.: Invoice\_Mayer@sigmail.de)

Informieren Sie Ihre Lieferanten, dass alle elektronischen Rechnungen nur noch über eine der o. g. @sigmail.de Adressen einzureichen sind, um eine **automatische Verifikation nach § 15 UStG** zu ermöglichen.

Für die Einrichtung Ihres E-Mail Clients Nutzen Sie bitte folgende Dokumente:

**Outlook 2003:** https://www.signaturportal.de/pdf-files/Einrichtung\_sigmail\_unter\_outlook.pdf

**Outlook Express**: https://www.signaturportal.de/pdf-files/sigmail\_outlookexpress.pdf

**Thunderbird**: https://www.signaturportal.de/pdf-files/sigmail\_thunderbird.pdf

Hotline: **01805/ 691188** (12 Cent/min.) Mo.- Sa. 6.00 Uhr bis 18.00 Uhr

Notfall-Hotline: 0160/ 17314 17 täglich bis 22 Uhr

E- Mail: support@signaturportal.de

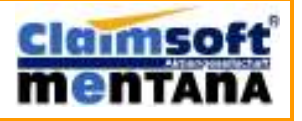

Seite 8

### signaturportal.de

#### **Zu 3) Lösung mehr als 100 e- Eingangsrechnungen täglich: Auto Signer/ Verifier**

Für Unternehmen, die mehr als 1000 e-Eingangsrechnungen täglich zu verarbeiten haben, lohnt sich ein unternehmenseigener Verifikationsserver. Hier fallen nach der Anschaffungsinvestition **keine Transaktionsgebühren** mehr an, was sich bei großen Volumen im Vergleich zur Dienstleistung rechnet. Da der Server am E-Mail- Eingang aufsetzt, ist die Implementierung unabhängig von Eingriffen in den Workflow des Unternehmens zu realisieren und damit schnell und preiswert umsetzbar. Es werden lediglich die Verzeichnisse eingerichtet, in denen sich die Eingangsrechnungen befinden, bzw. in welche die Ergebnisse (Prüfprotokolle) geschrieben werden sollen.

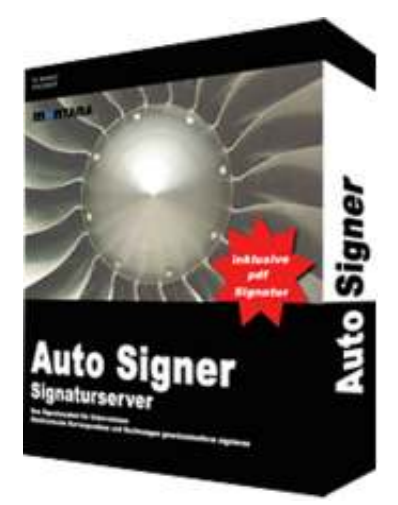

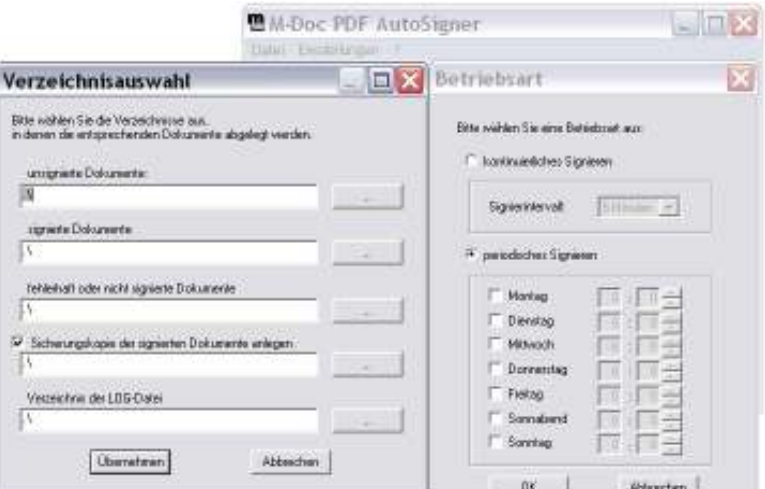

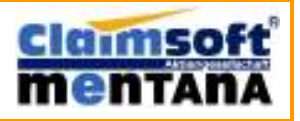

Seite 9

### signaturportal.de

#### **Checkliste ROI elektronische Abrechnung (Ein- und Ausgang)**

- Kosteneinsparungen in der Realisierung der Druckprozesse?
- Reduzierung der Kosten für Drucksysteme (Investitionen/Wartung etc.)?
- □ Senkung der Materialkosten für Papier, Kuverts etc.?
- □ Senkung der Distributionskosten in Form von Versandvorbereitung oder Kuvertierung der Rechnungen?
- Einsparungen im Bereich der Portokosten?
- Einsparungen bei den Personalkosten für die Rechnungsverarbeitung?
- □ Reduzierung des Archivierungsaufwands für Rechnungsdokumente?
- $\Box$  Schnellerer Zugriff auf elektronisch archivierte Rechnungen, da diese von jedem Arbeitsplatz abgerufen werden können?
- $\Box$  Effizienzgewinne durch Beschleunigung des Zugriffs auf Rechnungen?
- $\Box$  Kann eine geringere Fehlerguote erzeugt werden?
- Kürzere Reaktionszeiten bei Kundenreklamationen durch schnelleren
- □ Zugriff auf Rechnungsdokumente?
- □ Kürze Bearbeitung von Reklamationen/ nachträglichen Korrekturen von Rechnungen?
- Liquiditätsverbesserung durch früheren Zahlungseingang, weil die elektronischen Rechnungen früher bei den Kunden sind?
- Mögliche Verbindung mit elektronischen Zahlungssystemen?
- □ Liquiditätsverbesserung, weil ein günstigerer Rhythmus in der Rechnungsstellung realisiert werden kann?
- Wettbewerbsvorteil, weil die elektronische Bereitstellung der Rechnung komfortabler für die Kunden ist? (z.B. Teilnahme am EDI ermöglichen)
- $\Box$  Vereinheitlichung des Belegwesens im Zuge der Einführung von GDPdU- Archiven?